## フィナンシャルタイムズアカウント設定方法

① URL をクリック

## [ft.com/ShowaWomens/trial](http://ft.com/ShowaWomens/trial)

② アカウントを登録します(\*は入力必須です)

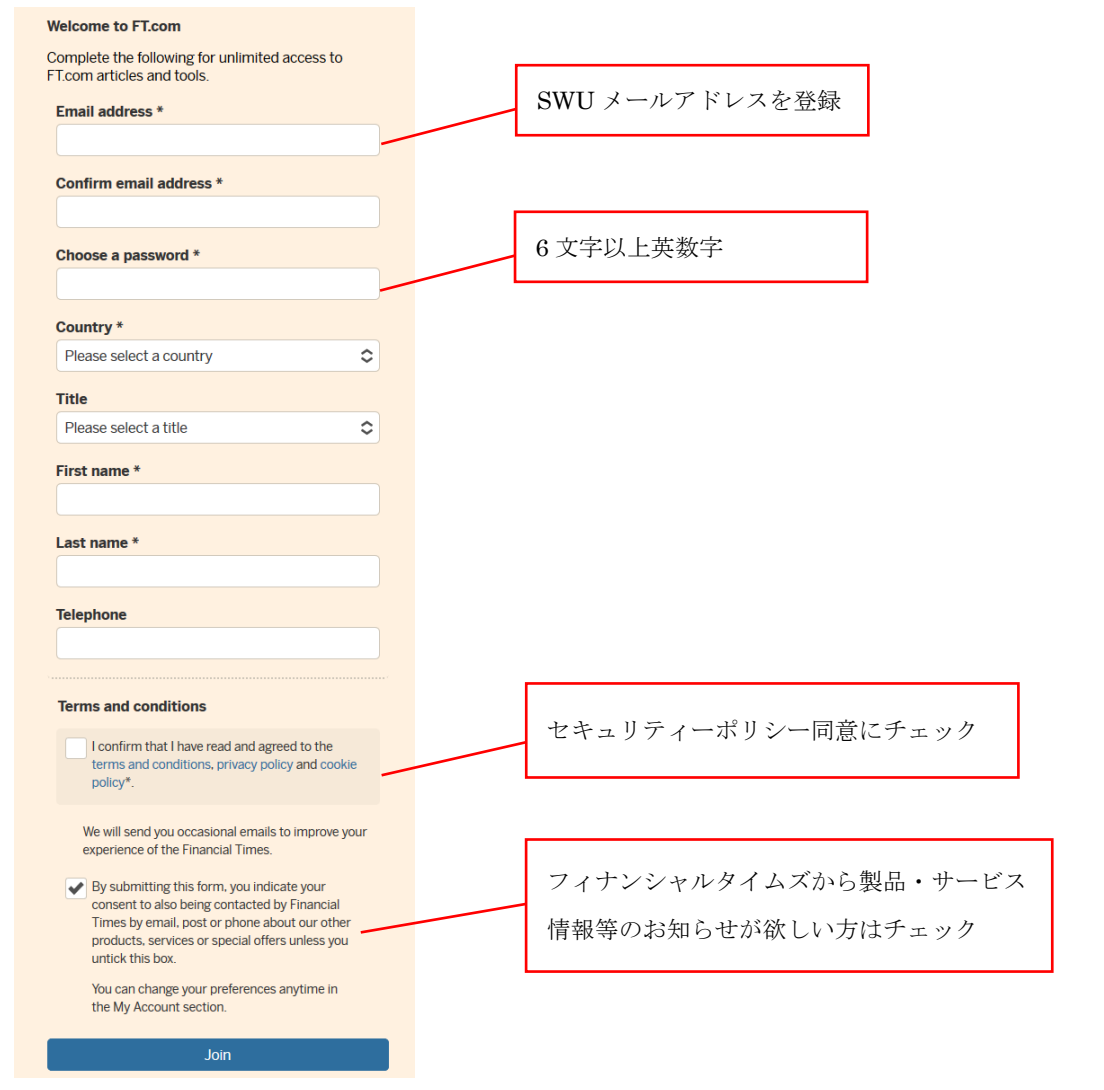

③ Welcome to the Financial Times というメールが送られてくるので、トップの 「FINANCIAL TIMES」をクリックするとフィナンシャルタイムズのページに飛べま す。もしくは <https://www.ft.com/>にアクセスしてください。 設定したパスワードを入力し、ログインすると記事の閲覧が可能です。